## **КАК ЖЕ ОБНОВИТЬ СПИСОК ЛИТЕРАТУРЫ В ПРОГРАММЕ? СЛЕДУЙТЕ НАШИМ ИНСТРУКЦИЯМ - И ВСЁ ПОЛУЧИТСЯ!**

**1. В поисковой строке вашего браузера введите запрос «Электронный каталог РГБ» и перейдите на сайт электронной библиотеки**

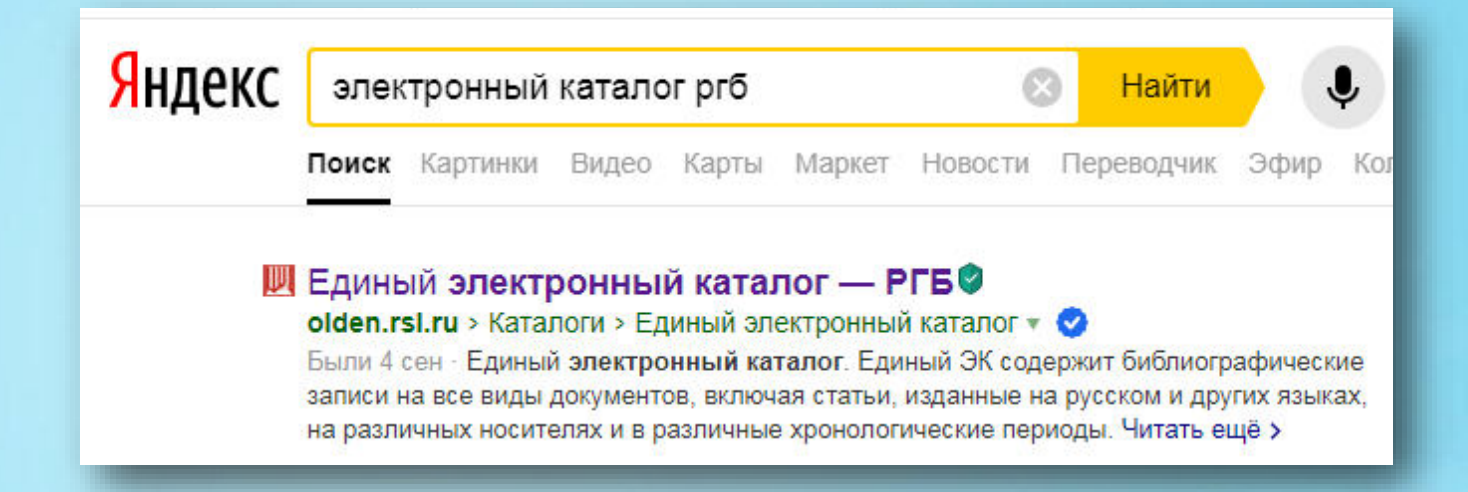

## **2. Перейдите по ссылке в электронный каталог, нажав на команду «ИСКАТЬ»**

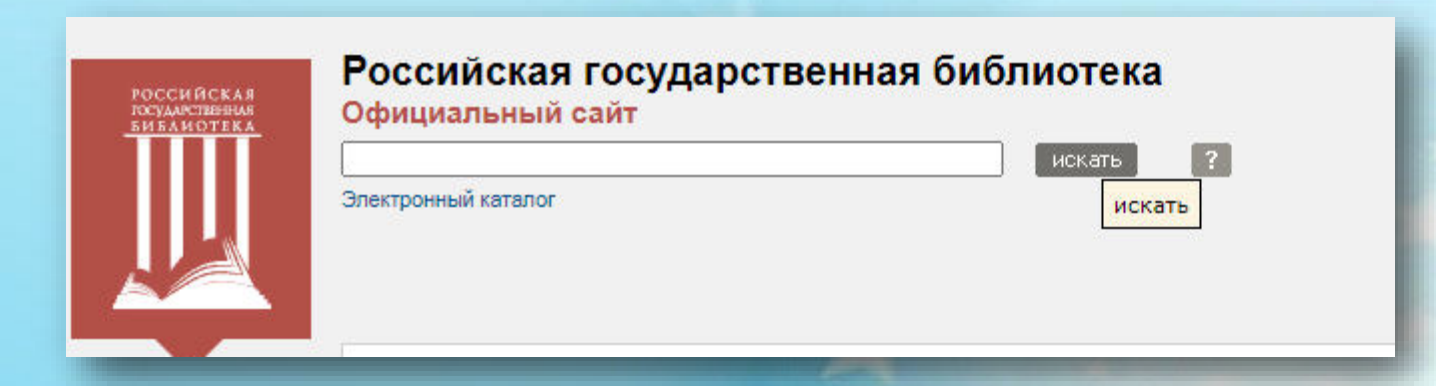

МРЦ по развитию дополнительного образования Составители: С.В. Коблова, М.В. Уманская

## **КАК ЖЕ ОБНОВИТЬ СПИСОК ЛИТЕРАТУРЫ В ПРОГРАММЕ?**

**3. В электронном каталоге в строке поиска введите ключевые слова, отражающие содержание вашей программы или конкретного автора, или название книги (статьи), например «робототехника в дополнительном образовании»:**

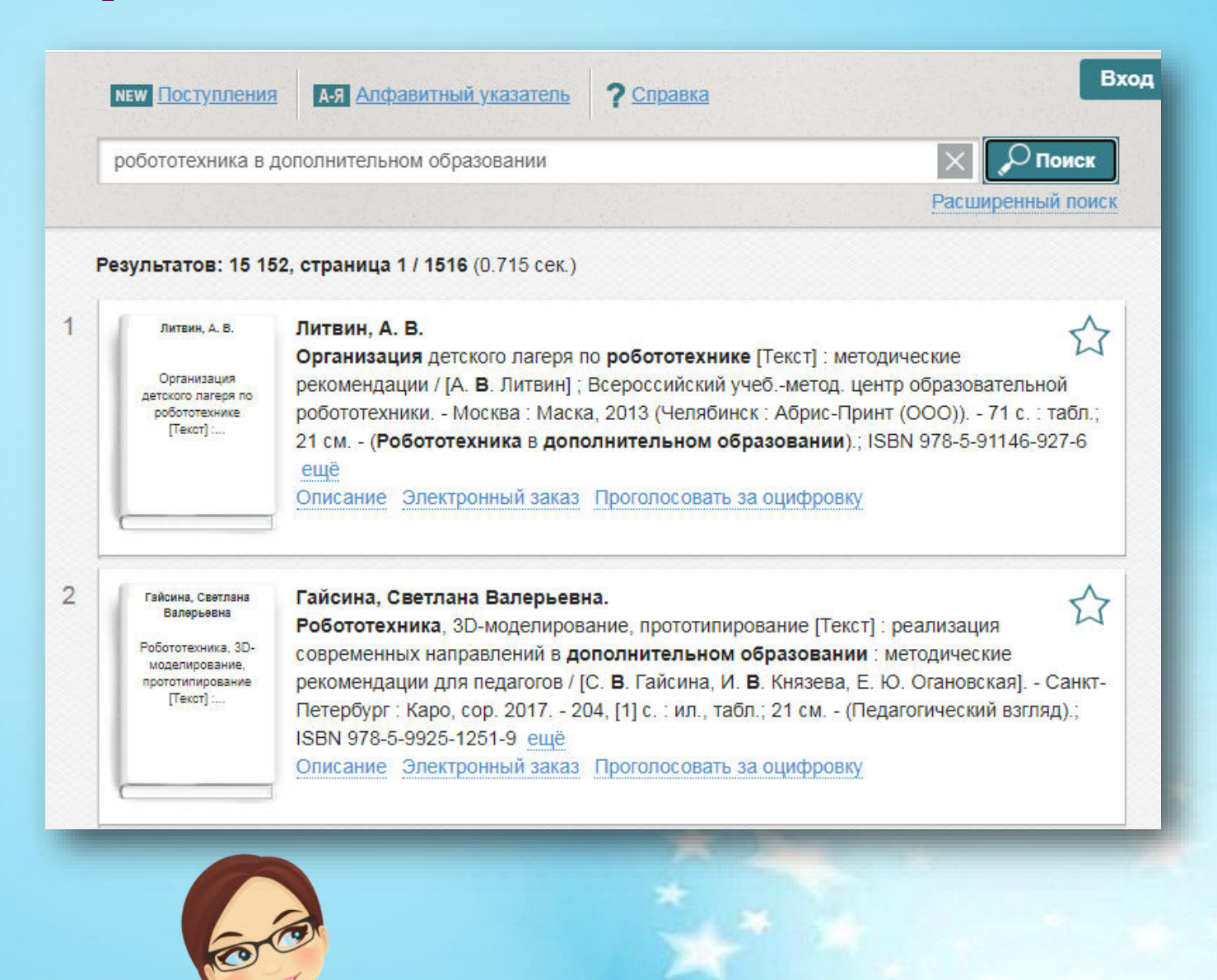

2

## **КАК ЖЕ ОБНОВИТЬ СПИСОК ЛИТЕРАТУРЫ В ПРОГРАММЕ?**

**4. Из выпавшего перечня книг выбирайте те книги, которые соответствуют содержанию вашей программы. Обратите внимание, что библиографическое описание книги уже соответствует требованиям, поэтому его можно копировать и вставлять в программу.** 

Научное обоснование алгоритма применения технологии карты возможностей в обучении робототехнике для подготовки специалистов профессий будущего: [монография] / Е. В. Соболева, Н. Л. Караваев, Н. В. Шалагинова, М. Л. Вотинцева; Федеральное государственное бюджетное образовательное учреждение высшего образования "Вятский государственный университет". - Киров: Вятский государственный университет, 2020. - 179 с.: ил., табл.: ISBN 978-5-98228-217-0: 50

**5. Обратите внимание на год издания книги, статьи или монографии, все источники должны быть изданы не позднее 2010-х годов. Классические издания, как правило, регулярно переиздаются, и вы всегда сможете добавить в список литературы нужного вам автора, например:**

**Станиславский, К. С. Моя жизнь в искусстве / Константин Станиславский. - Москва: АСТ; Владимир: Зебра Е; 2010. - 235 с.** 

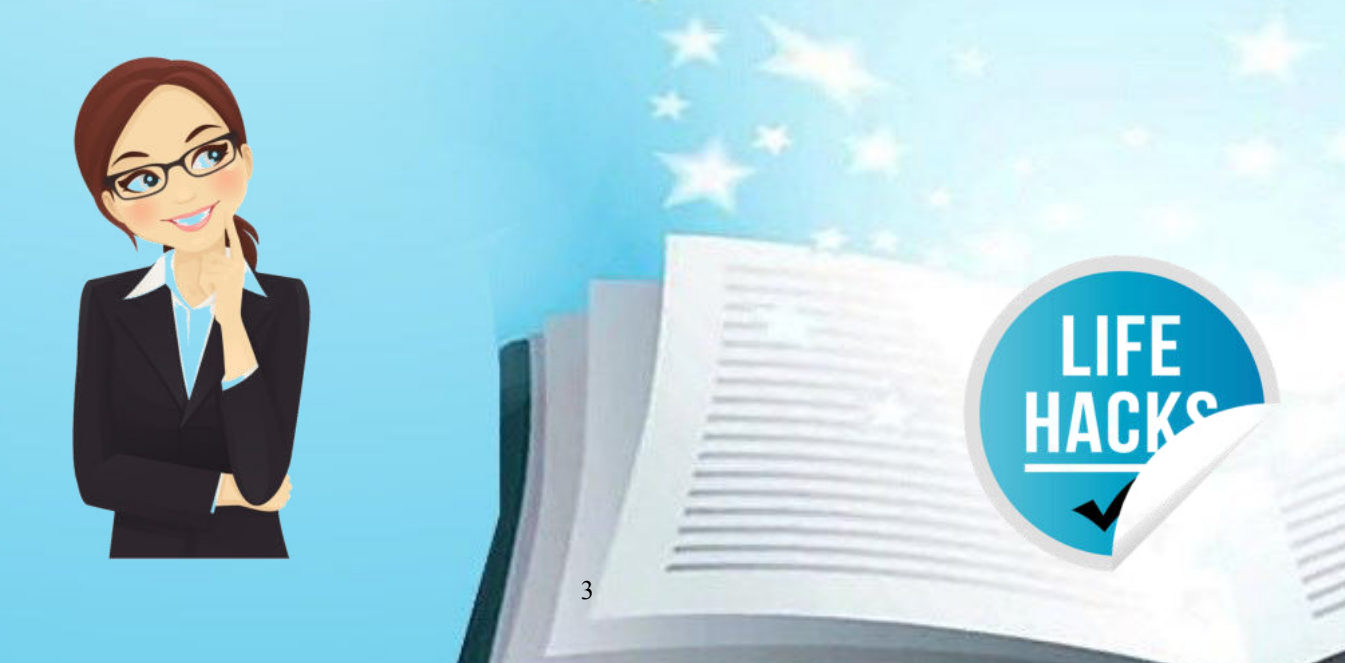